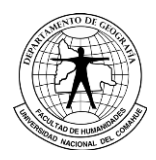

*Boletín geográfico. Año XLIV. N°44 (2) - 2022, pp. 79 - 94 Departamento Geografía. Universidad Nacional del Comahue. Neuquén ISSN 0326-1735 ; e-ISSN 2313-903X http://id.caicyt.gov.ar/ark:/s2313903x/p03jbe24p https://revele.uncoma.edu.ar/index.php/geografia/article/view/4407*

## **EVALUACIÓN DE APLICACIONES DE NAVEGACIÓN GPS PARA SALIDAS DE CAMPO**

*Marlyn Leonor Milanese<sup>1</sup> Lautaro Fuentes Errotabere<sup>1</sup> Celia Torrens<sup>1</sup> Vanesa Cappelletti <sup>1</sup>*

(Manuscrito recibido el 11 de diciembre de 2022, en versión final 27 de diciembre de 2022)

#### **Para citar este documento**

Milanese, M. L., Fuentes Errotabere, L., Torrens, C., & Cappelletti, V. (2022). Evaluación de aplicaciones de navegación gps para salidas de campo. *Boletín geográfico*, 44(2), 79-94.

#### **Resumen**

El presente trabajo consiste en evaluar diferentes aplicaciones vinculadas a la navegación GPS para smartphones, con la finalidad de encontrar las más pertinentes para su utilización en prácticas de salida de campo, en el marco de cátedras del área técnico-metodológica de las carreras de Geografía (Profesorado y Licenciatura) y Tecnicatura en Planificación Ambiental.

Estas aplicaciones son de gran utilidad ya que, por un lado, pueden dar respuesta a las inquietudes relacionadas a la localización de fenómenos geográficos, que surgen antes de y durante el contacto con el área de estudio y por el otro, constituyen una herramienta de fácil acceso tanto para docentes como estudiantes dado que está disponible su descarga de manera gratuita y los dispositivos de soporte se encuentran disponibles en forma masiva.

El desarrollo metodológico se inició con la búsqueda de aplicaciones en la web y la elección de cinco de ellas a partir de referencias de usuarios. Luego, se procedió a su evaluación a partir de una serie de criterios definidos, teniendo en cuenta las

<sup>1</sup> Departamento de Geografía. Facultad de Humanidades. Universidad Nacional del Comahue. Av. Argenttina 1400. Neuquén. C.P.: 8300 email[: leonormilanese@gmail.com](mailto:leonormilanese@gmail.com)[;lautiferrotabere@gmail.com;](mailto:lautiferrotabere@gmail.com) [cvtorrens@gmail.com.](mailto:cvtorrens@gmail.com)[; cavanesa@gmail.com](mailto:cavanesa@gmail.com)

necesidades y los requerimientos más comunes para una salida de campo en el contexto académico geográfico-ambiental.

Los resultados señalan a Locus Map como la aplicación mejor posicionada. Sin embargo, no existe una única aplicación que cumpla con todas y cada una de las funciones contempladas como necesarias para estas prácticas profesionales.

**Palabras clave**: Aplicación, GPS, Terreno, Localización

### **EVALUATION OF GPS NAVIGATION APPLICATIONS FOR FIELD EXPERIMENTS**

### **Abstract**

The following work focuses on the evaluation of some mobile apps for GPS navigation, to find the most pertinent app for geographical fieldwork, concerning the technical-methodological area of Geography subjects and Environmental planning expertise. These applications are useful because these can give the location of the geographical phenomena for in situ and remote contact with the area of study. On the other hand, they represent an easy-to-reach tool for teachers and students, because of the easy way of downloading, the cost-free availability, and the widespread use of technological devices that support them.

The methodological development begins with choosing five applications based on users' references and web searches. Then, it continued with an evaluation considering a series of criteria, considering the most common needs and requirements for fieldwork in a geographical-environmental academic context.

Results indicated that Locus Map was the best-positioned application. However, there was not a single application that meet each aspect and necessary functions for experimental professional practices.

**Keywords:** Mobile apps, GPS, Terrain, Location

### **Introducción**

En los estudios de base territorial, el concepto de localización cobra una relevancia primordial, ya que introduce la componente espacial en el análisis, a partir de la cual se pueden establecer una serie de correlaciones que implican no solo el conocimiento del sitio sino también cuestiones vinculadas al "juego de relaciones que este lugar establece con otros" (Chiozza, 2006, p. 65). Durante el proceso de producción de conocimiento, el investigador o planificador busca estar en contacto directo con la realidad estudiada con el fin de obtener datos e información de manera empírica y corroborar la información recolectada desde fuentes secundarias. En esta instancia, los datos obtenidos a través del trabajo de campo resultan esenciales para el análisis espacial, base de las investigaciones geográficas y los trabajos de planificación ambiental del territorio. En este sentido, la formación de los alumnos de las carreras de grado en Geografía, así como de los futuros técnicos en Planificación debe incluir preparación para el uso de herramientas de ubicación.

Cabe mencionar que el presente trabajo es el resultado de una experiencia de articulación pedagógica realizada con estudiantes que cumplen el rol de ayudantes alumnos en asignaturas de la orientación técnica en las carreras de Profesorado, Licenciatura en Geografía y Tecnicatura en Planificación Ambiental del Departamento de Geografía, de la Facultad de Humanidades, de la Universidad Nacional del Comahue.

Desde un punto de vista pedagógico, la salida de campo aparece como una estrategia didáctica indispensable para la enseñanza de la Geografía y la formación ambiental en las aulas universitarias. La exploración del territorio marca un punto de inflexión, puesto que es el simulacro de una práctica profesional, guiada por el cuerpo docente, en la cual los estudiantes adquieren las técnicas de obtención de datos, mejoran los métodos de observación directa del terreno y estimulan el pensamiento espacial.

Tanto en la fase de su organización como en el momento en el que se adentra al territorio, es habitual que en el trabajo de campo surjan preguntas vinculadas a la localización y a las relaciones que se originan a partir de ella. Una posibilidad para dar respuesta a estas inquietudes es recurrir a las llamadas Tecnologías de Información Geográfica (TIG), definidas como un "grupo de tecnologías especializadas en la recopilación, gestión y análisis espaciotemporales de datos geográficos" (López Trigal, 2015, p. 581).

Entre ellas se destaca el Sistema de Navegación Global por Satélite GNSS (Global Navigation Satellite System) la cual permite la obtención de la ubicación (localización precisa y unívoca) de un punto sobre la superficie terrestre. La determinación de esta es a partir de un cálculo de distancias entre el dispositivo receptor y al menos cuatrosatélites que emiten hacia éste un conjunto de señales de radio (Capdevilla, 2018).

La introducción y masificación del smartphone ha permitido el acceso a aplicaciones que incorporan esta tecnología, algunas especializadas en la navegación o movilidad urbana, otras enfocadas en el análisis espacial. De este modo, las aplicaciones posibilitan reemplazar la compra de costosos GPS portátiles. En este sentido, el objetivo de este trabajo es evaluar las aptitudes de aplicaciones gratuitas para smartphones, con el propósito de orientar la selección de alguna o algunas de ellas para su uso en salidas de campo en asignaturas de formación profesional y técnica.

## **Metodología**

En primer lugar, se procedió a la selección de cinco aplicaciones consideradas como representativas. Luego se llevó a cabo un primer acercamiento a las mismas a partir de una investigación en los sitios de información y ayuda que cada una ofrece.

En función de las condiciones necesarias para llevar adelante una salida de campo de las carreras referidas, se definió un conjunto de propiedades y atributos a observar de cada aplicación con el fin de analizarlas, además de evaluarlas junto con la asignación de un puntaje de valoración. Considerando estas cuestiones preliminares, se procedió a poner a prueba el funcionamiento y prestaciones de las aplicaciones seleccionadas y se tomó registro de su empleo en el terreno a partir de un recorrido en común previamente planificado. Cabe mencionar que se realizó una segunda experiencia en el terreno, esta vez con un dispositivo GPS portátil, para corroborar la precisión a la hora de obtener la ubicación como también comparar la cantidad de satélites detectados.

La información obtenida fue sintetizada a partir de cuadros comparativos, a modo de constatar las ventajas, limitaciones y particularidades que entre las aplicaciones se han encontrado. El trabajo concluye con reflexiones en torno a la elección final de alguna o algunas de estas aplicaciones.

### **Selección y descripción de aplicaciones<sup>2</sup> .**

Se han seleccionado cinco aplicaciones vinculadas a la geolocalización que permiten planificar recorridos a pie y por sitios que no coinciden necesariamente con las vías de circulación habituales (Tabla 1). La búsqueda de estas comienza en las tiendas de aplicaciones (Google Play y App Store iOS), teniendo en cuenta las calificaciones y comentarios por parte de usuarios en general.

| <b>Aplicaciones</b>  | Garmin Explore <sup>TM</sup> Locus Map 4.4.3. OsmAnd UTM Geo Map GPS Essentials |                       |                     |             |
|----------------------|---------------------------------------------------------------------------------|-----------------------|---------------------|-------------|
| <b>Desarrollador</b> | Garmin                                                                          | Asamm Softward OsmAnd | Y <sub>2</sub> Tech | Mictale.com |

**Tabla 1.** Aplicaciones seleccionadas y sus respectivos desarrolladores.

Se consideraron las recomendaciones de usuarios de datos espaciales y los usuarios de algunas de estas aplicaciones, así como el prestigio de los desarrolladores de algunas de ella, como en el caso de las aplicaciones proporcionadas por empresas dedicadas al desarrollo de mapas web y dispositivos de geolocalización, como es el caso de las empresas Garmin, (Garmin Explore), Asamm Software (Locus Map) y OpenStreetMap (OsmAnd).

Entre las aplicaciones se destacan diferencias en cuanto a los objetivos para los que fueron diseñadas: Garmin Explore fue elaborada para trabajar con dispositivos

<sup>&</sup>lt;sup>2</sup> Cabe aclarar que existen otras aplicaciones, similares en cuanto a las características y funciones ofrecidas, que no fueron incluidas en este artículo. Aplicaciones como Google Maps y WAZE han sido apartadas de la selección dado a que su uso se enfoca primordialmente en el tránsito vehicular urbano, dejando de lado las particularidades topográficas del terreno que interesan a los análisis de las carreras.

GPS Garmin compatibles; Locus Map fue pensada para actividades recreativas al aire libre; OsmAnd aparece no sólo como una aplicación de navegación por satélite, sino también como parte de un "proyecto de cartografía digital colaborativa de dominio público, global y libre" (Ansanjani, J. et al., 2015, p. 2); UTM Geo Map se acerca más a un GIS portátil, siendo adecuada para disciplinas relacionadas con el trabajo de mapas, coordenadas, ubicación, dirección y análisis espacial; GPS Essentials nace en 2009 como un proyecto de navegación GPS para el incipiente sistema operativo Android de este momento. Al tratarse de una de las primeras aplicaciones, sus funciones son básicas y, actualmente, la mayoría de éstas se encuentra fuera de servicio.

A pesar de sus diferencias, se considera pertinente la evaluación de cada una dado que todas permiten la navegación sobre el terreno a partir de un sistema de posicionamiento global, con apoyo de un mapa de servidores web, cualidad que resulta de gran utilidad para determinar la localización durante una salida de campo.

La observación de las aplicaciones comienza en septiembre del 2021 y finaliza en agosto del 2022. Cabe mencionar que, en el transcurso de este período, algunas de las aplicaciones han llevado a cabo actualizaciones: se instaló inicialmente Locus Map con la versión 4.4.3. y su última actualización fue el 26 de julio del 2022 (versión 4.11); se comenzó con OsmAnd versión 4.0., pero se actualizó a 4.1 a finales del 2021 y a la versión 4.2. entre mayo y junio del 2022.

### **Criterios de análisis y evaluación**

El análisis y evaluación de las aplicaciones se sostiene en la definición de un conjunto de propiedades y atributos, en función de las necesidades y requisitos para una salida al terreno en asignaturas universitarias vinculadas al análisis espacial. A partir de ellos se registran datos que permiten evaluar las potencialidades de cada una, las cuales son posibles de ser comparadas posteriormente con el respaldo de un sistema de puntaje en un rango entre 0 y 1. Sin embargo, hay atributos cuyo rango de puntuación ha sido expandido a 0, 1 y 2 debido a su mayor complejidad.

Cabe mencionar que existen algunos atributos los cuales han quedado fuera de la evaluación puntuada, aunque es importante mencionarlos. En primer lugar, en cuanto a coordenadas geográficas, todas las aplicaciones trabajan con los sistemas WGS (en decimal y en grados, minutos y segundos). En lo que respecta a coordenadas planas, todas ofrecen los sistemas UTM (en el caso de Garmin Explore, se complementa con UPS para abarcar los polos) y MGRS; sin embargo, ninguna de estas aplicaciones opera con el sistema de coordenadas Gauss-Kruger.

¿Qué cuestiones sobre la salida de campo se han tenido en cuenta a la hora de definir las propiedades de las aplicaciones a observar?

- a) Conocer la ubicación geográfica actual.
- b) Trabajar en espacios donde la conexión a internet no está asegurada.
- c) Planificar un recorrido.
- d) Registrar los trayectos recorridos.
- e) Conocer cómo llegar a algún destino desconocido o difícil de acceder.
- f) Determinar puntos de referencia o de interés.
- g) Obtener información planimétrica y altimétrica (altitud, pendiente del terreno) actualizada.
- h) Adjuntar imágenes, videos, notas, audios o documentos que estén relacionados al trayecto, ya sea antes, durante o después del recorrido.

Teniendo en cuenta estas cuestiones, se establecieron seis grupos con el objetivo de organizar mejor la información y facilitar la lectura de las cualidades de cada aplicación, así como especificar los criterios elegidos para evaluarlas.

### *Accesibilidad*

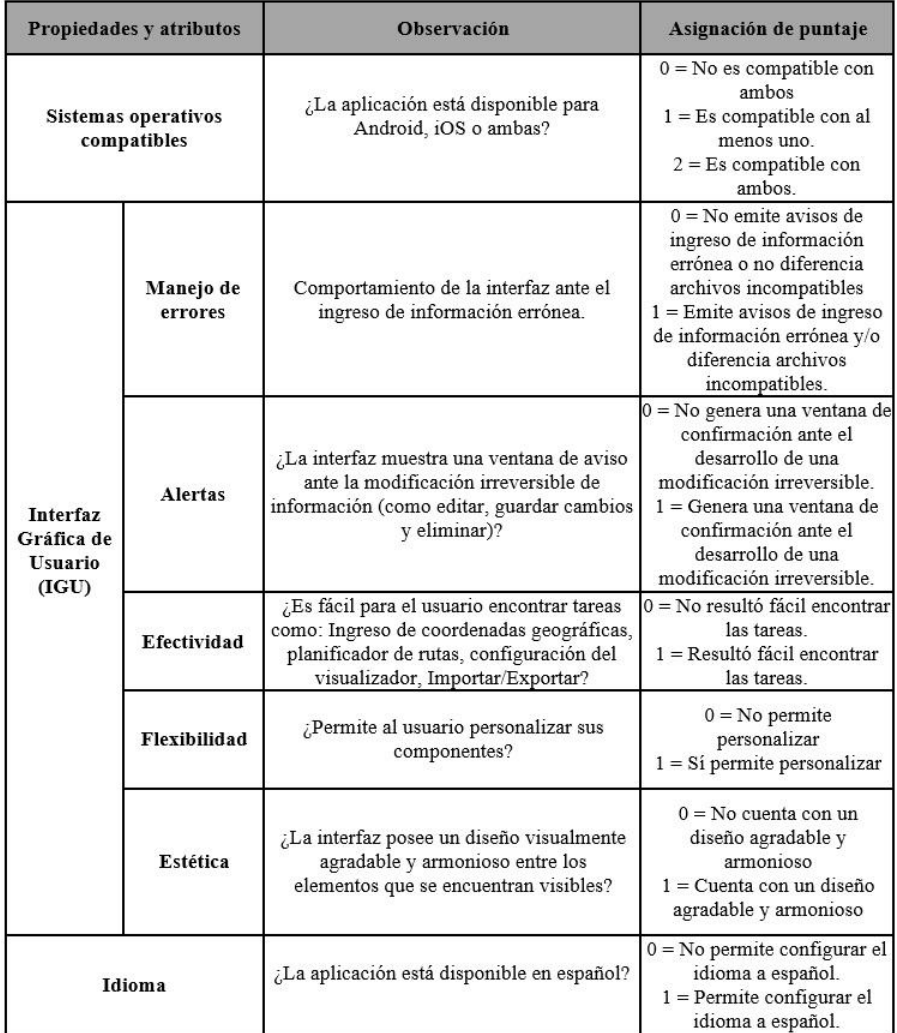

**Tabla 2**. Criterios de evaluación establecidos en función de la accesibilidad de las aplicaciones.

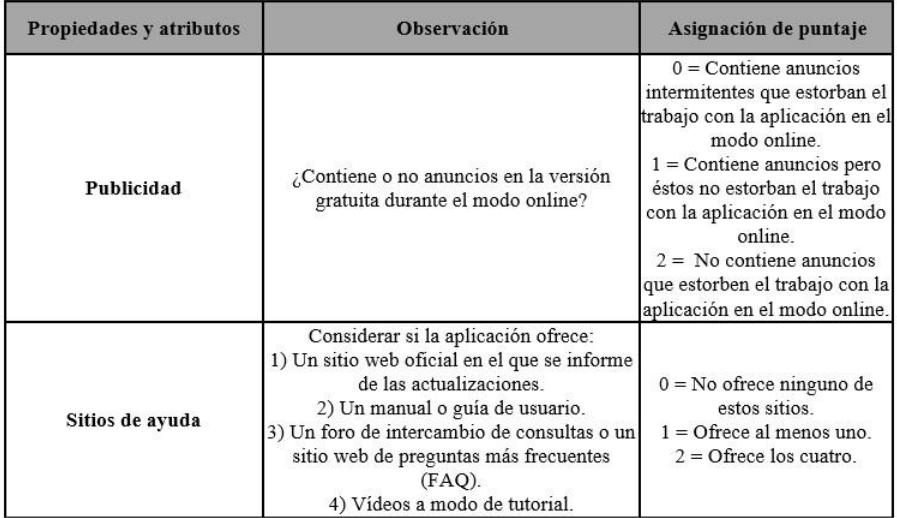

**Tabla 2 (cont.)**. Criterios de evaluación establecidos en función de la accesibilidad de las aplicaciones. Fuente: Elaboración propia.

# *Configuración del visualizador base*

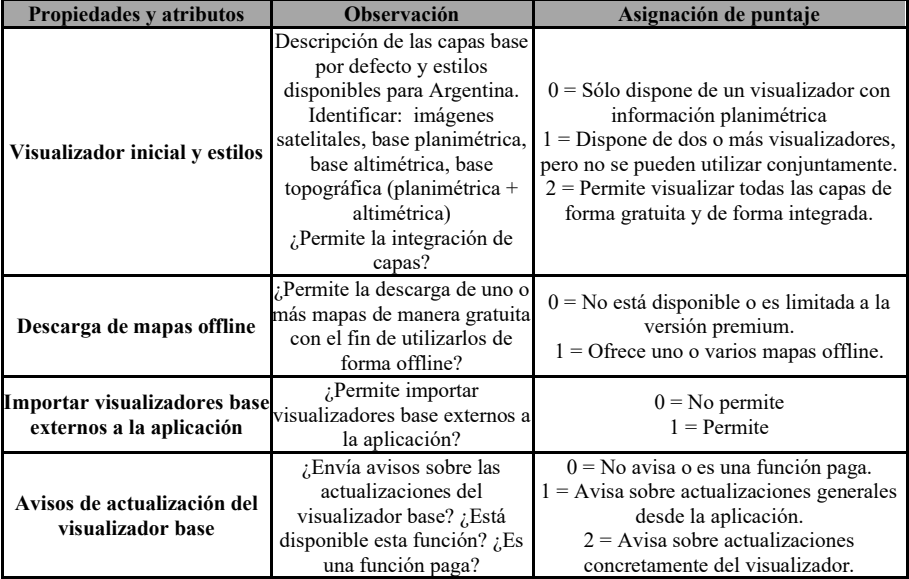

**Tabla 3**. Criterios de evaluación establecidos en función de la configuración del visualizador base. Fuente: Elaboración propia.

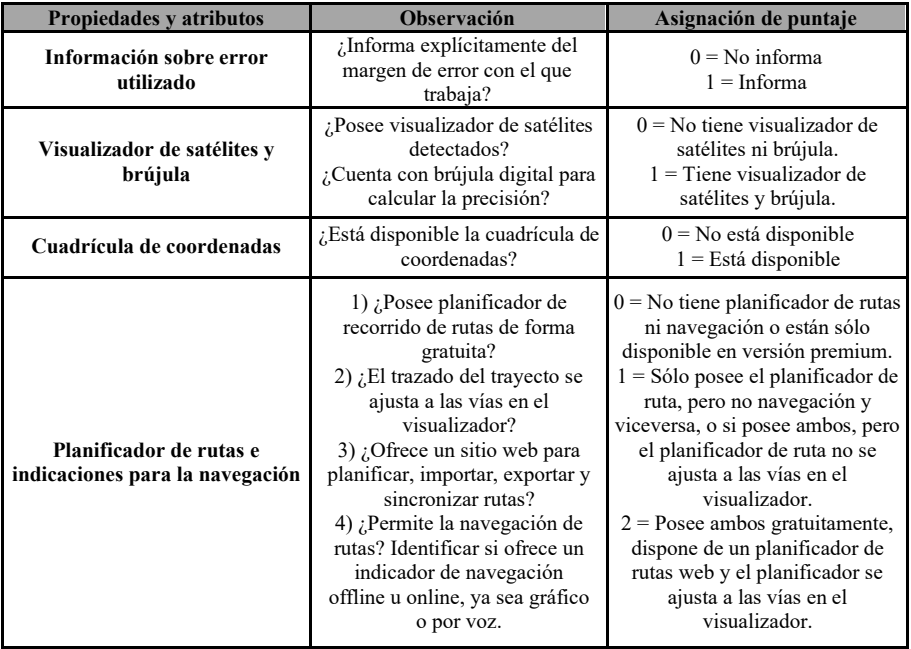

## *Propiedades de geolocalización y herramientas de navegación*

**Tabla 4**. Criterios de evaluación establecidos en función de las propiedades de geolocalización y herramientas de navegación. Fuente: Elaboración propia.

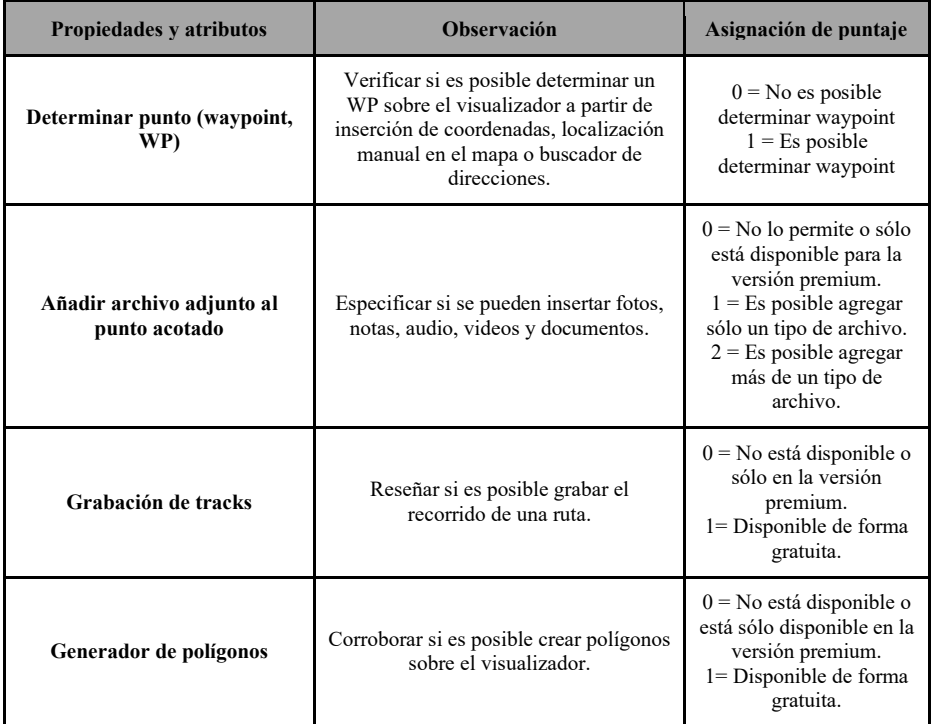

# *Herramientas para graficar (plotting)*

**Tabla 5.** Criterios de evaluación establecidos en función de las herramientas para graficar (plotting). Fuente: Elaboración propia.

## *Herramientas de información topográfica*

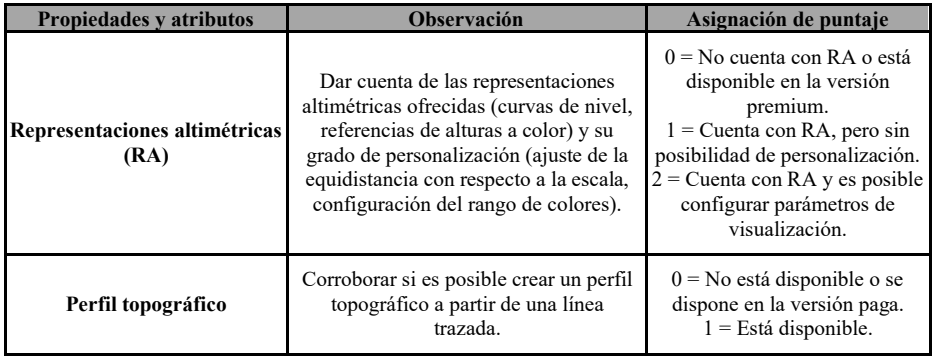

**Tabla 6.** Criterios de evaluación establecidos en función de la información topográfica. Fuente: Elaboración propia.

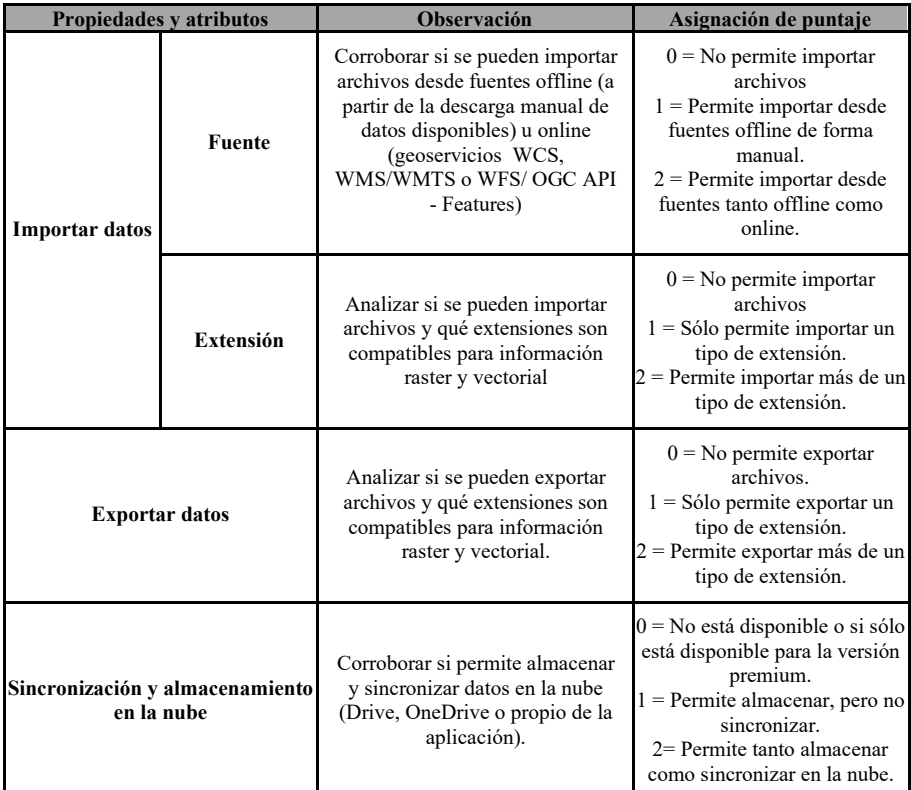

*Intercambio y almacenamiento de datos*

**Tabla 7.** Criterios de evaluación establecidos en función del intercambio y almacenamiento de datos. Fuente: Elaboración propia.

### **Resultado de la evaluación de las aplicaciones**

### **Accesibilidad**

La Tabla 2 exhibe los criterios definidos para evaluar a las aplicaciones en función de la accesibilidad prestada a los usuarios. Entre los resultados que han sido sintetizados a partir de la asignación de puntaje (Tabla 8), se puede destacar que tanto Garmin Explore como OsmAnd poseen la ventaja de poder ser instaladas en dispositivos con Android o con iOS. Asimismo, Locus Map y OsmAnd se distinguen entre las demás por la flexibilidad de la Interfaz Gráfica de Usuario (IGU), es decir, permiten personalizar los componentes o botones a mostrar en la pantalla inicial o menú contextual.

Por otro lado, se han detectado desventajas significativas en GPS Essentials: no está disponible en español y se le ha encontrado una IGU con poca flexibilidad y efectividad. Además, su diseño ha resultado incómodo para diferenciar elementos y tareas. Sin embargo, destaca, junto con Locus Map y UTM Geo Map, por su completa oferta de sitios de ayuda<sup>3</sup>.

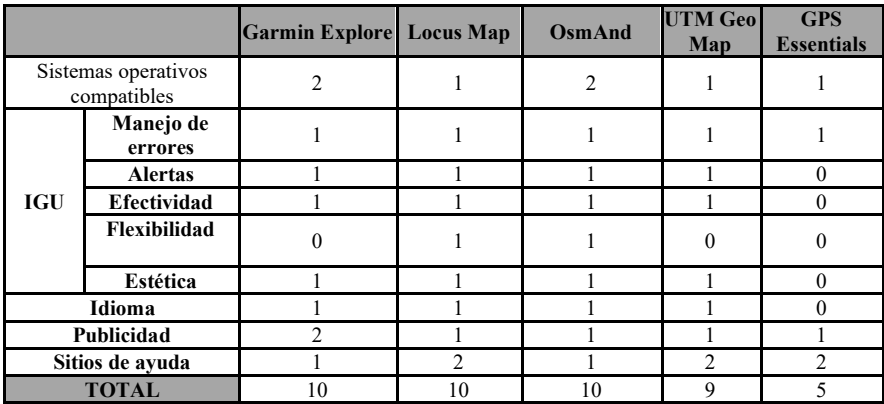

**Tabla 8**. Comparación de las aplicaciones de acuerdo a la accesibilidad. Fuente: Elaboración propia.

## **Configuración del visualizador base**

La Tabla 3 exhibe los criterios vinculados a la sección de configuración del mapa por default o visualizador base, definidos para evaluar a las aplicaciones

|                                                          | <b>Garmin</b><br><b>Explore</b> | Locus<br>Map | <b>OsmAnd</b> | <b>UTM</b> Geo<br>Map | <b>GPS</b><br><b>Essentials</b> |
|----------------------------------------------------------|---------------------------------|--------------|---------------|-----------------------|---------------------------------|
| Visualizador inicial y estilos                           |                                 |              |               |                       |                                 |
| Descarga de mapas para uso offline                       |                                 |              |               |                       |                                 |
| Importar visualizadores base externos<br>a la aplicación |                                 |              |               |                       |                                 |
| Avisos de actualización del<br>visualizador base         |                                 |              |               |                       |                                 |
| <b>TOTAL</b>                                             |                                 |              |               |                       |                                 |

<sup>&</sup>lt;sup>3</sup> Garmin Explore cuenta con un canal de Youtube [\(https://www.youtube.com/c/GarminSingaporeAsia\)](https://www.youtube.com/c/GarminSingaporeAsia) y un sitio de FAQ [\(https://support.garmin.com/es-AR/?faq=lP1xuMEECJ0if8ABS3o8N9\);](https://support.garmin.com/es-AR/?faq=lP1xuMEECJ0if8ABS3o8N9) Locus Map provee un sitio oficial [\(https://www.locusmap.app/\),](https://www.locusmap.app/) una guía de usuario con FAQ [\(https://docs.locusmap.eu/\)](https://docs.locusmap.eu/) y un canal de YouTube [\(https://www.youtube.com/c/LocusMapEu\)](https://www.youtube.com/c/LocusMapEu); OsmAnd posee sólo una página oficial, un blog y a una guía de usuario [\(https://osmand.net/\)](https://osmand.net/); UTM Geo Map ofrece un blog oficial con FAQ y guía de usuario [\(http://www.yogantara.com\)](http://www.yogantara.com/) y un canal de Youtube [\(https://www.youtube.com/channel/UCspxQ5nQiqRD88g\\_-6GcCqw\)](https://www.youtube.com/channel/UCspxQ5nQiqRD88g_-6GcCqw); GPS Essentials dispone del blog del desarrollador [\(http://www.mictale.com/home\)](http://www.mictale.com/home/) y el sitio oficial de la aplicación desde el cual se puede acceder al canal de Youtube, al foro de intercambio y al manual [\(http://www.gpsessentials.com/\)](http://www.gpsessentials.com/).

**Tabla 9.** Comparación de las aplicaciones de acuerdo a la configuración del visualizador base. Fuente: Elaboración propia.

De la comparación presentada en la Tabla 9, se observa que vuelve a destacar Locus Map por cumplir prácticamente con todos los criterios analizados a excepción de la integración de visualizadores, que sólo puede hacerse en alguna de las versiones pagas.

Esta cualidad sólo se cumple en OsmAnd de manera gratuita, aunque esta aplicación no permite importar visualizadores externos ni avisa sobre actualizaciones en los mismos; esto se repite en Garmin Explore.

## **Geolocalización y herramientas de navegación**

La Tabla 4 exhibe los criterios analizados en relación a la geolocalización y herramientas de navegación. A partir de los resultados relativos (Tabla 10), se puede reconocer que, aunque UTM Geo Map, GPS Essentials y Locus Map cuentan con sus propios visualizadores de satélites y brújulas, sólo éste último destaca por sus opciones de configuración avanzada como la visualización 3D de los satélites o suavizar los valores de velocidad y ubicación, además de ser la única que cuenta con una cuadrícula de coordenadas para el visualizador inicial y una planificación de rutas completa de forma gratuita.

Por otro lado, Garmin Explore obtuvo la calificación más baja, puesto a su limitado ofrecimiento de información referida a la navegación GPS. Se atribuye este resultado al hecho de que la aplicación fue pensada para complementar los productos de la empresa homónima. También cabe mencionar que, si bien es limitada en la planificación de rutas desde el smartphone, es la única aplicación con planificación sincronizada de manera gratuita desde el ordenador.

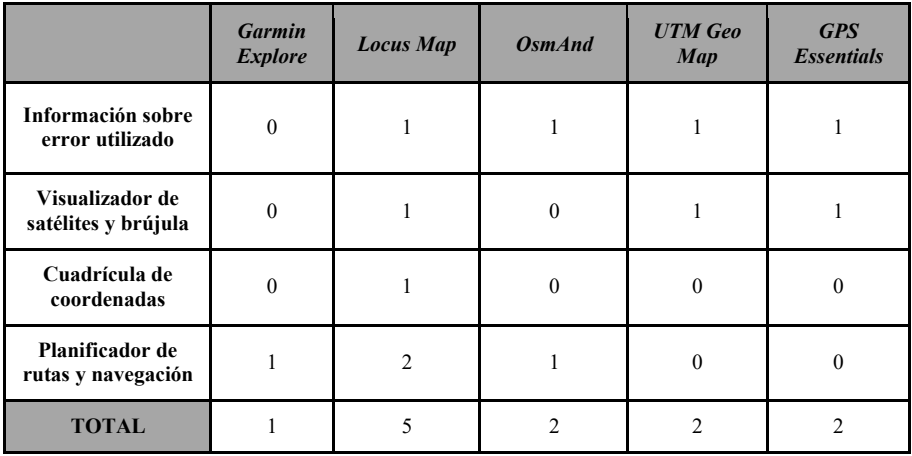

**Tabla 10.** Comparación de las aplicaciones de acuerdo con las propiedades de geolocalización y herramientas de navegación. Fuente: Elaboración propia.

### **Herramientas para graficar (plotting)**

La Tabla 5 muestra los criterios considerados para analizar las aplicaciones, pensando en los gráficos posibles de generar en el momento de la navegación satelital, los más primordiales para una salida de campo de índole geográfica. Los resultados de dicha observación han sido sintetizados y valorados en la Tabla 11. La misma demuestra la ineficiencia de la aplicación Garmin Explore en este tipo de herramientas. Una vez más, se sostiene que su uso está limitado a los dispositivos de navegación GPS propios de la empresa, con los cuales estas tareas pueden ser logradas.

Por otra parte, a pesar de su puntuación, se encontraron disconformidades en GPS Essentials en cuanto a estas herramientas durante el recorrido planificado en terreno: la grabación del track no se visualizaba correctamente en la pantalla principal, y no quedó claro el almacenamiento de los waypoints determinados durante el trayecto. Esto último también se repitió en OsmAnd (en relación a diferenciar entre las opciones *Añadir* y *Marcador*).

Otra distinción es con respecto a los valores de UTM Geo Map: es la única que no posee grabación de tracks pero, no obstante, es la única que permite generar polígonos. Se sostiene que esto se debe a su diseño, el cual contempla el trabajo relacionado a GIS.

|                                       | <b>Garmin</b><br><b>Explore</b> | <b>Locus Map</b> | <b>OsmAnd</b> | <b>UTM Geo Map</b> | <b>GPS</b> Essentials |
|---------------------------------------|---------------------------------|------------------|---------------|--------------------|-----------------------|
| <b>Determinar</b><br>waypoints        |                                 |                  |               |                    |                       |
| Añadir archivo<br>adjunto a waypoints |                                 |                  |               |                    |                       |
| Grabación de tracks                   |                                 |                  |               |                    |                       |
| Generador de<br>polígonos             |                                 |                  |               |                    |                       |
| <b>TOTAL</b>                          |                                 |                  |               |                    |                       |

**Tabla 11**. Comparación de las aplicaciones de acuerdo a las herramientas para graficar (plotting). Fuente: Elaboración propia.

### **Información topográfica**

La Tabla 6 presenta los criterios seleccionados para analizar y evaluar a las aplicaciones en torno a la información topográfica que éstas brindan. En este sentido, tal como se exhibe en la Tabla 12, se pueden observar tres comportamientos. En primer lugar, UTM Geo Map se impone ante las demás aplicaciones por ser la única en ofrecer, de manera gratuita, la construcción de un perfil topográfico de dos puntos y la configuración de representaciones altimétricas sobre el visualizador. Permite mostrar la elevación de la superficie mediante el marcador del mapa, mostrar superficie TIN y mostrar contornos. En estos últimos, es posible configurar su visualización: automático (determinando la cantidad de contornos a generar), elevación personalizada (definiendo la altura máxima que se quiera representar), o intervalo de contorno (estableciendo la equidistancia en metros entre los contornos). También posee la opción de representar el contorno degradado de color.

Por otro lado, Garmin Explore y Locus Map cuentan con representaciones altimétricas, aunque no posibles de configurarlas personalizadamente. Además, la construcción de perfiles topográficos no se encuentra disponible en Garmin Explore, mientras que en Locus Map es limitada; para obtener un gráfico con mayor detalle se debe abonar la versión Premium.

En último lugar, OsmAnd y GPS Essentials resultaron ser las aplicaciones más limitadas en este campo, puesto que la primera ofrece estas herramientas en su versión premium, mientras que en la segunda la personalización de representaciones altimétricas no funciona correctamente.

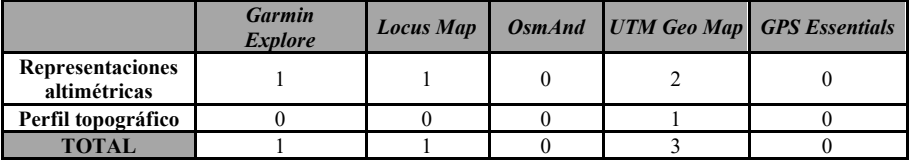

**Tabla 12**. Comparación de las aplicaciones de acuerdo a la información topográfica. Fuente: Elaboración propia.

### **Intercambio y almacenamiento de datos**

La Tabla 7 exhibe los criterios definidos para evaluar a las aplicaciones en relación a su comportamiento al intercambiar y almacenar datos. Los resultados se plasman en la Tabla 13.

Las fuentes de obtención de datos se distinguen principalmente por ser repositorios u offline desde donde el usuario debe buscar y descargarlos de forma manual a sus dispositivos, u online mediante la conexión a geoservicios que ofrezcan información geoespacial. En este sentido, Locus Map, OsmAnd y GPS Essentials se destacan por facilitar la conexión a servicios de mapas web (WMS/WMTS), pero los resultados obtenidos son diferentes: Mientras que Locus Map ha cumplido adecuadamente con la vinculación a diversos geoservicios nacionales y regionales (IGN, COPADE), OsmAnd y GPS Essentials no lo logran y fallan, desapareciendo el visualizador base y ralentizando sus funciones, por lo que se decidió no otorgarles un punto más.

Con respecto a las extensiones, Locus Map y UTM Geo Map permiten importar y exportar en múltiples formatos (GPX, KML, CSV, DXF, TXT), aunque ninguna cuenta con la función de almacenamiento sincronizado de forma gratuita en la nube. Por el contrario, OsmAnd y Garmin Explore sólo admiten la importación de archivos GPX; en el caso de esta última, este condicionamiento se puede resolver desde su planificador web [\(http://explore.garmin.com/Map\)](http://explore.garmin.com/Map) el cual permite importar y exportar en KML, así como sincronizar los dispositivos. Sin embargo, representa más una desventaja a la hora de intercambiar archivos en el campo.

|                                               |                  | Garmin<br><b>Explore</b> | <b>Locus Map</b> | OsmAnd | <b>UTM Geo</b><br>Map | <b>GPS</b><br><b>Essentials</b> |
|-----------------------------------------------|------------------|--------------------------|------------------|--------|-----------------------|---------------------------------|
| <b>Importar datos</b>                         | Fuente           |                          |                  |        |                       |                                 |
|                                               | <b>Extensión</b> |                          |                  |        |                       |                                 |
| <b>Exportar datos</b>                         |                  |                          |                  |        |                       |                                 |
| Sincronización y<br>almacenamiento en la nube |                  |                          |                  |        |                       |                                 |
| <b>TOTAL</b>                                  |                  |                          |                  |        |                       |                                 |

**Tabla 13**. Comparación de las aplicaciones de acuerdo con el intercambio y almacenamiento de datos. Fuente: Elaboración propia.

A modo de síntesis, se muestra el podio de las aplicaciones, resultado del análisis descrito en las tablas anteriores (Tabla 14).

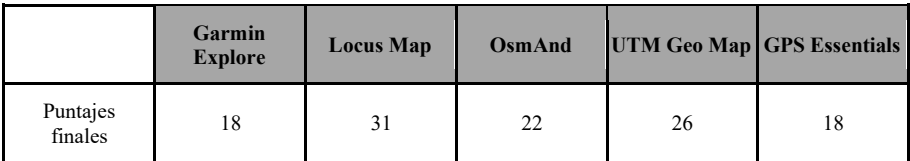

**Tabla 14**. Podio de las aplicaciones evaluadas. Fuente: Elaboración propia.

### **Conclusiones**

Las limitaciones tecnológicas y económicas que se presentan a la hora de planificar salidas de campo no son pocas, y conocer opciones móviles que cubran estas necesidades es fundamental. Recopilar la mayor cantidad de datos posibles sin correr el riesgo de perderlos es de suma importancia para la transparencia y fiabilidad de la información que luego será reflejada en análisis geoespaciales y estudios territoriales.

Considerando los resultados finales de las tablas, Locus Map parece ser la mejor opción debido a la cantidad de tareas que logra cumplir y a la efectividad con la que se ejecutan. Sin embargo, es importante destacar funciones de gran importancia en la que esta aplicación se ve limitada, las cuales se comentarán a continuación, teniendo en cuenta a la aplicación siguiente en el podio (Tabla 14).

Delimitar zonas, o generar polígonos sobre el terreno con los que después realizar análisis de áreas, resulta de gran importancia a la hora de recorrer el campo. La aplicación que cuenta con esta herramienta es UTM Geo Map, la segunda en el ranking resultante de este trabajo. Lo mismo sucede con la generación manual y parametrizada de las curvas de nivel y la visualización de un perfil topográfico entre dos puntos. No obstante, otras funciones fundamentales como el planificador de rutas e indicaciones para la navegación, sumado a la grabación de los tracks recorridos sólo están disponibles en la aplicación de mayor puntaje de este relevamiento, puesto que resultan también imprescindibles en salidas de campo que luego serán utilizadas mediante softwares SIG. Por lo anterior, no se podría hablar de una aplicación completamente acabada y cumplidora de las herramientas necesarias para un recorrido del terreno dentro de un marco académico, incluso siendo gratuita (condición muy importante para que esté al alcance de los estudiantes). Si bien el sistema de puntaje arroja unas más convenientes y otras menos convenientes para el objetivo planteado, es fundamental aclarar que los parámetros elegidos en el relevamiento son seleccionados de acuerdo con las experiencias de salidas de campo propias de los autores. Por otro lado, se han dejado varios parámetros por fuera de esta investigación ya que, a nuestro criterio, no connotan la suficiente relevancia (por ejemplo, los relativos a estudios geológicos y atmosféricos).

Por nuestra parte, ponemos a disposición el presente análisis con la expectativa de aportar algunas definiciones frente a la gran oferta de aplicaciones vinculadas a la geolocalización y navegación por satélite que nos ofrecen las tiendas de los teléfonos inteligentes.

## **Referencias**

- Arsanjani, J., Zipf, A., Mooney, P. & Helbich, M. (2015). *An Introduction to OpenStreetMap in Geographic Information Science: Experiences, Research, and Applications*. In: Jokar Arsanjani, J., Zipf, A., Mooney, P., Helbich, M. (eds) OpenStreetMap in GIScience. Lecture Notes in Geoinformation and Cartography. Springer, Cham[. https://doi.org/10.1007/978-3-319-14280-7\\_1](https://doi.org/10.1007/978-3-319-14280-7_1)
- Capdevilla, J. (2018) *El Sistema de Posicionamiento Global (G.P.S.*). Material didáctico. Universidad Nacional de Córdoba, Argentina. <https://ansenuza.unc.edu.ar/comunidades/handle/11086.1/1258>
- Chiozza, E. & Carballo, C. (2006) *Introducción a la Geografía.* Universidad Nac. de Quilmes, Bs. As. - ISBN: 987-558-066-X (pp. 59-78)
- López Trigal, L. (director), Rio Fernandes, J. A., Savério Sposito, E. & Trinca Fighera, D. (coords.) (2015) *Diccionario de geografía aplicada y profesional: terminología de análisis, planificación y gestión del territorio*. Universidad de León. España. ISBN 978-94-9773-722-7.